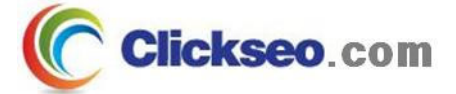

# C Programming

제어 흐름

(Control Flow)

**Seo, Doo-Ok**

**Clickseo.comclickseo@gmail.com**

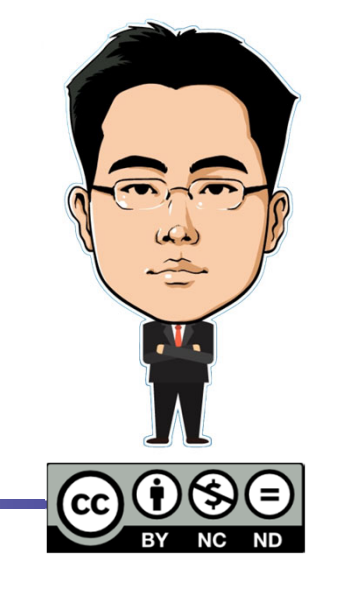

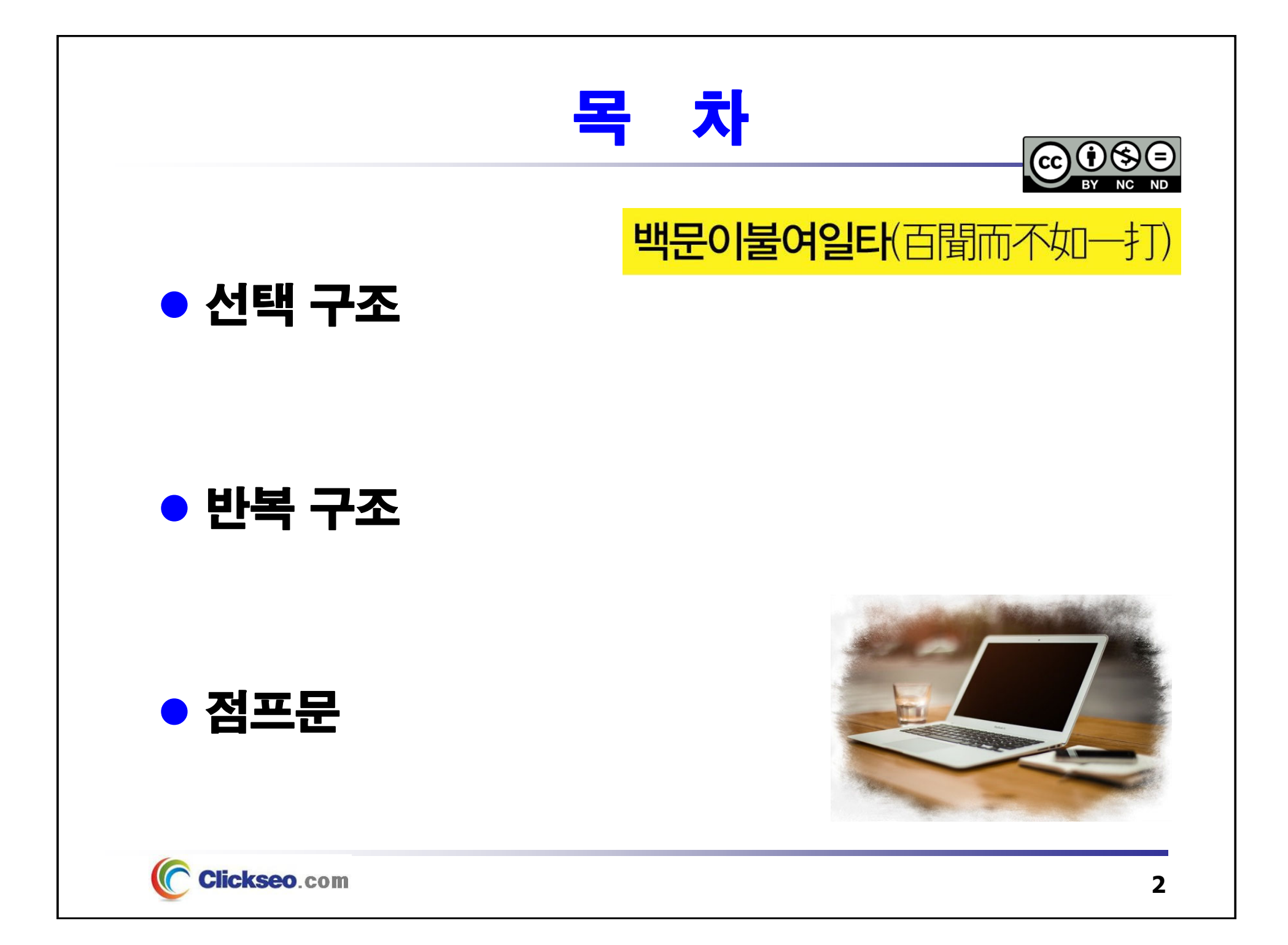

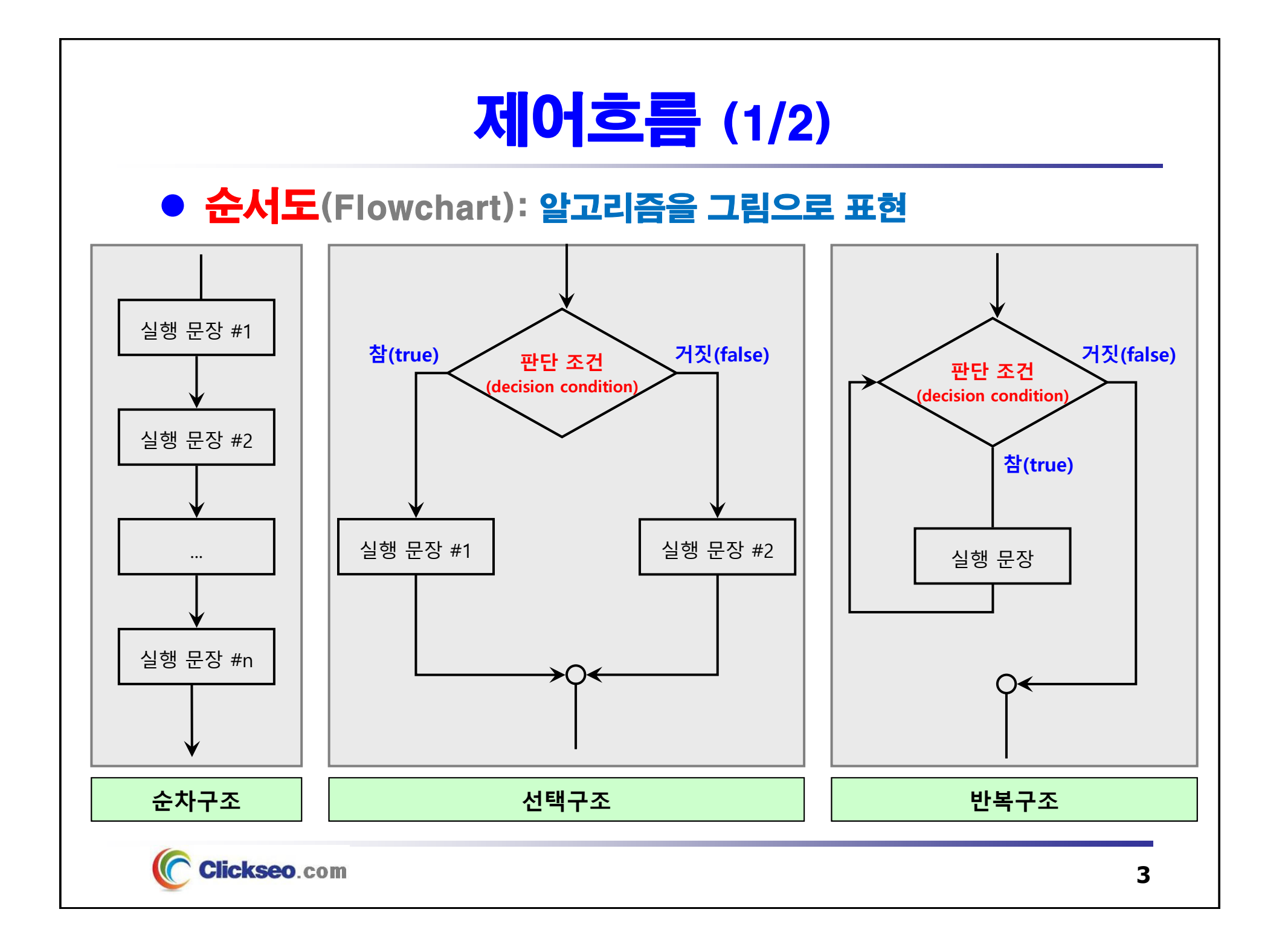

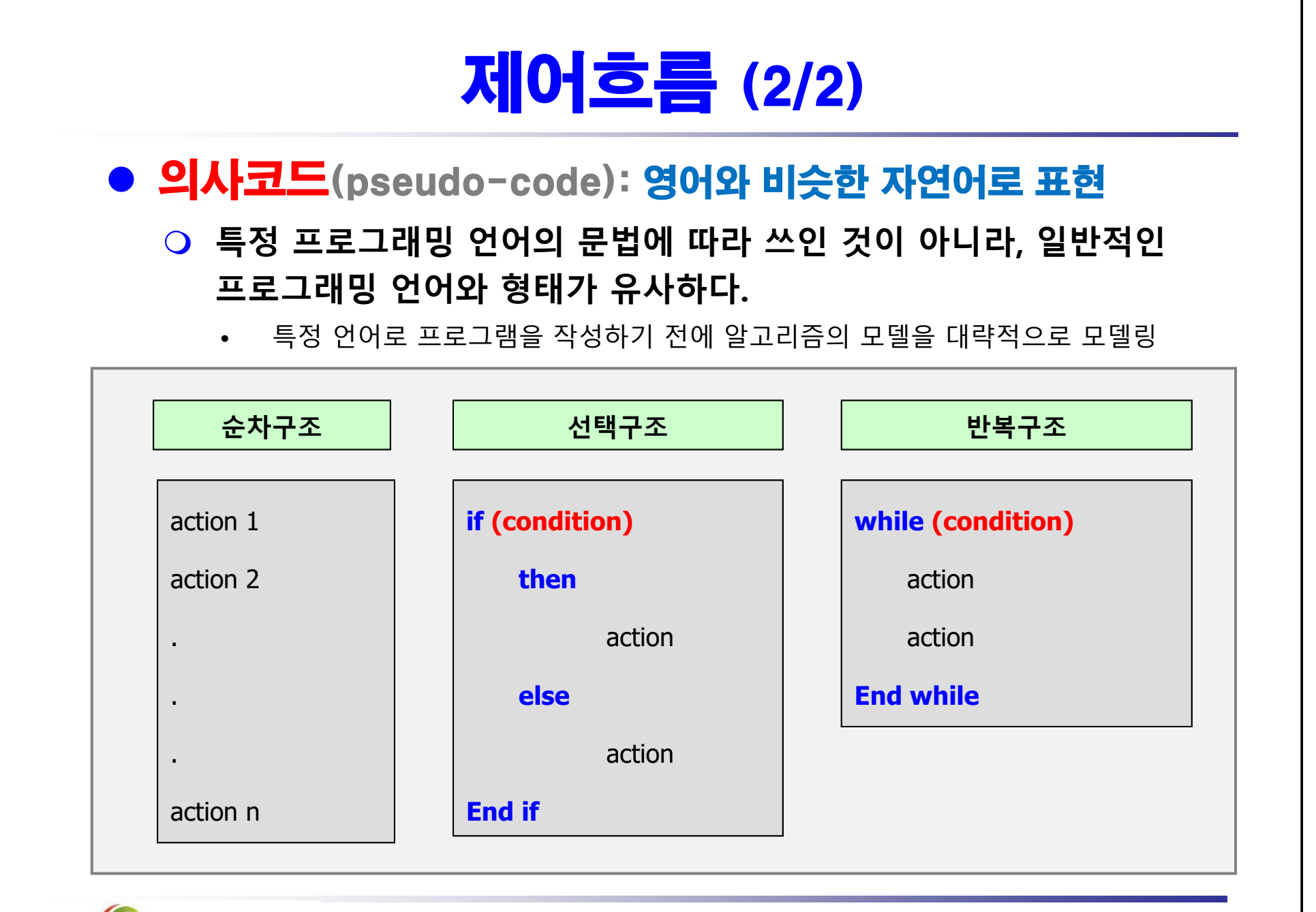

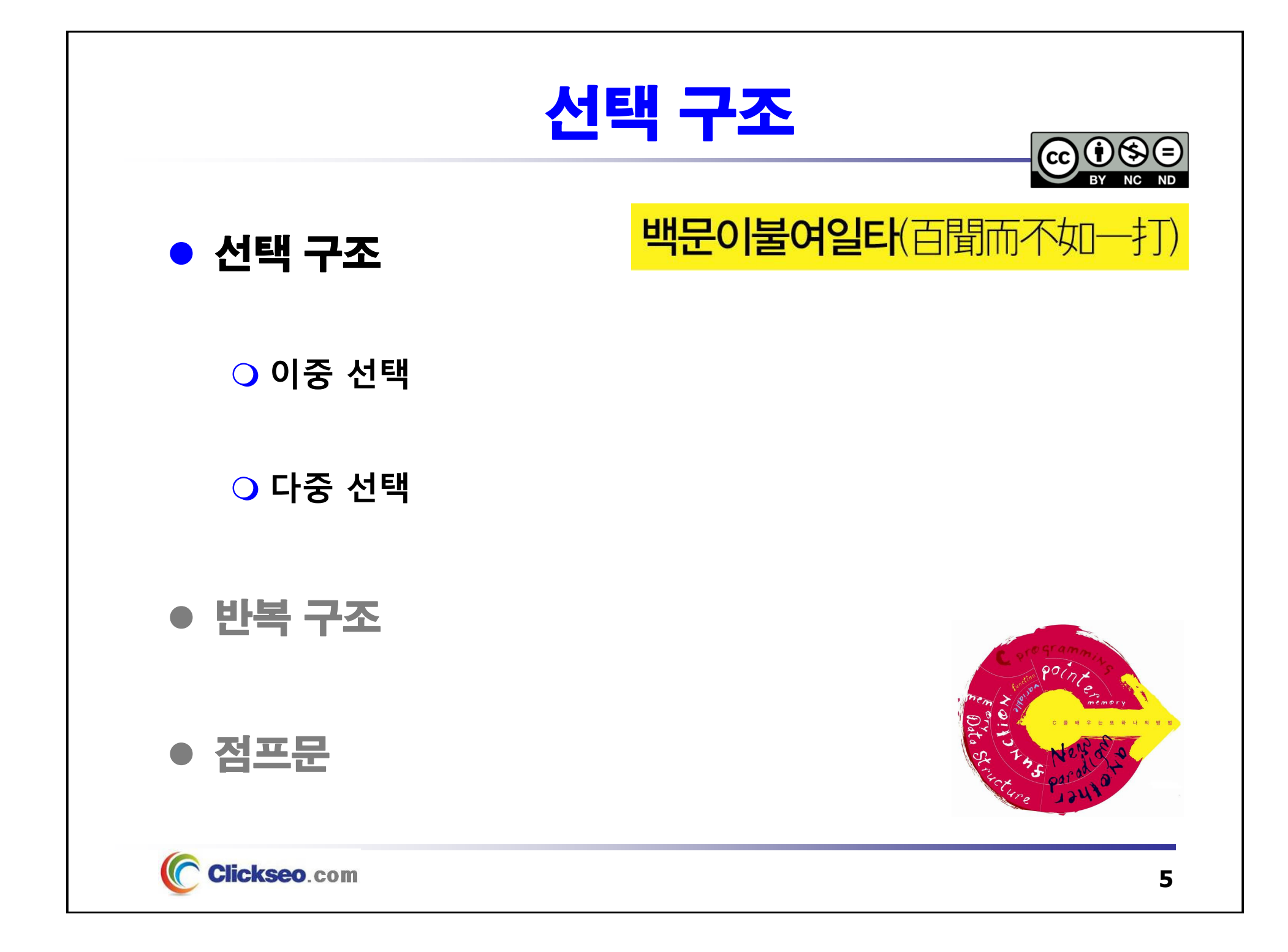

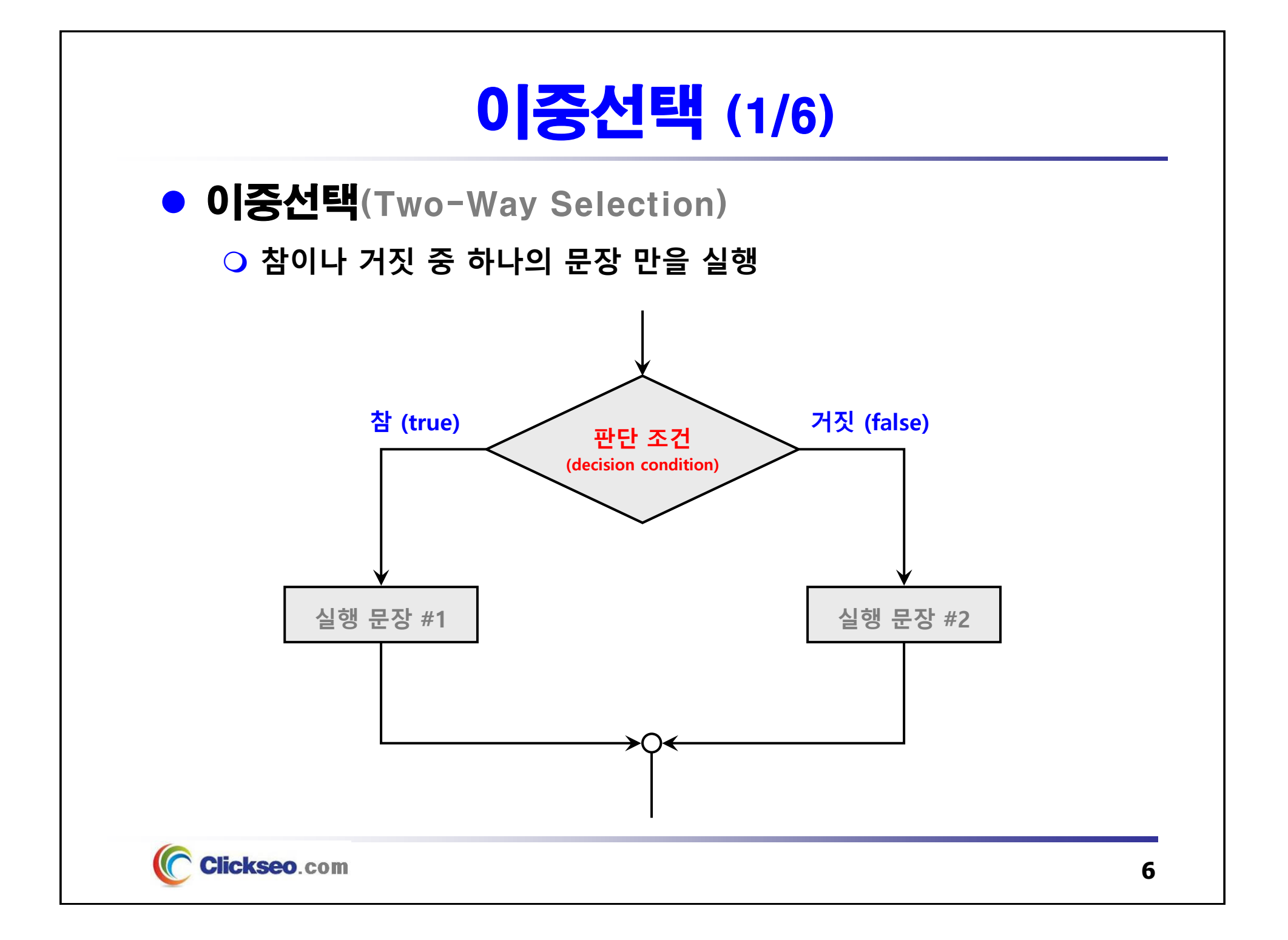

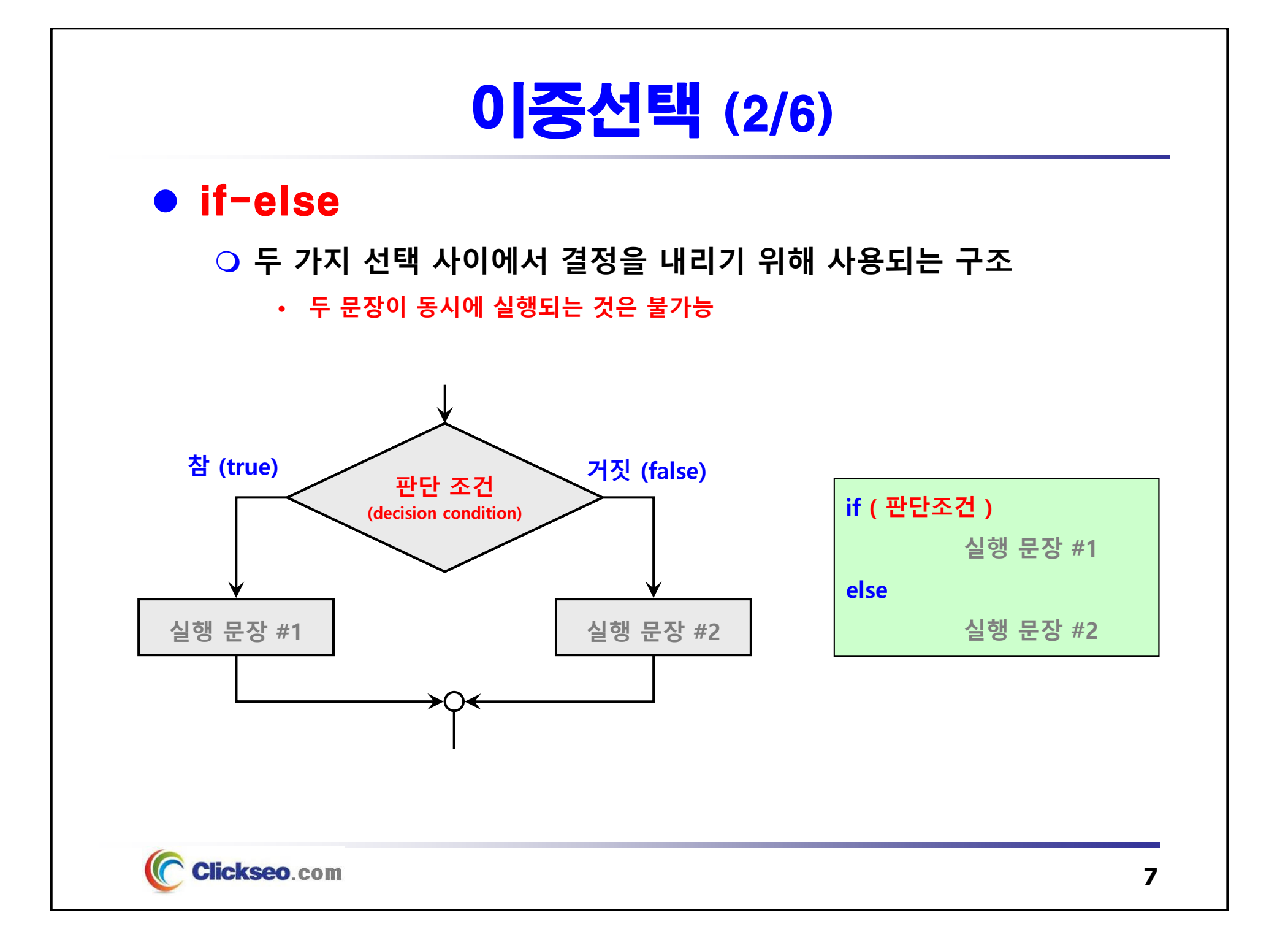

### 이중선택 (3/6)

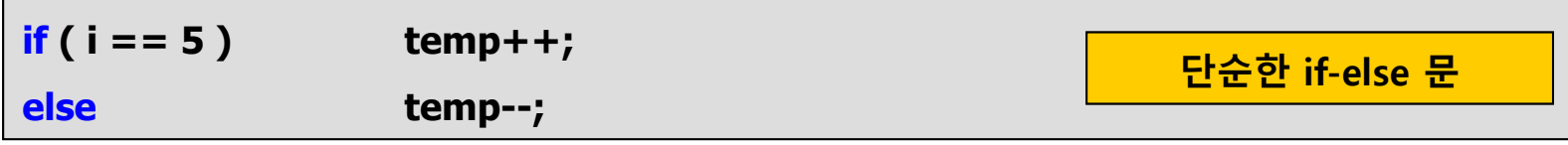

**if ( i == 5 ) { temp++; printf("%d", temp); } else { temp--; printf("%d", temp); } if-else 안에 있는 복합문**

**Clickseo.com** 

### 이중선택 (4/6)

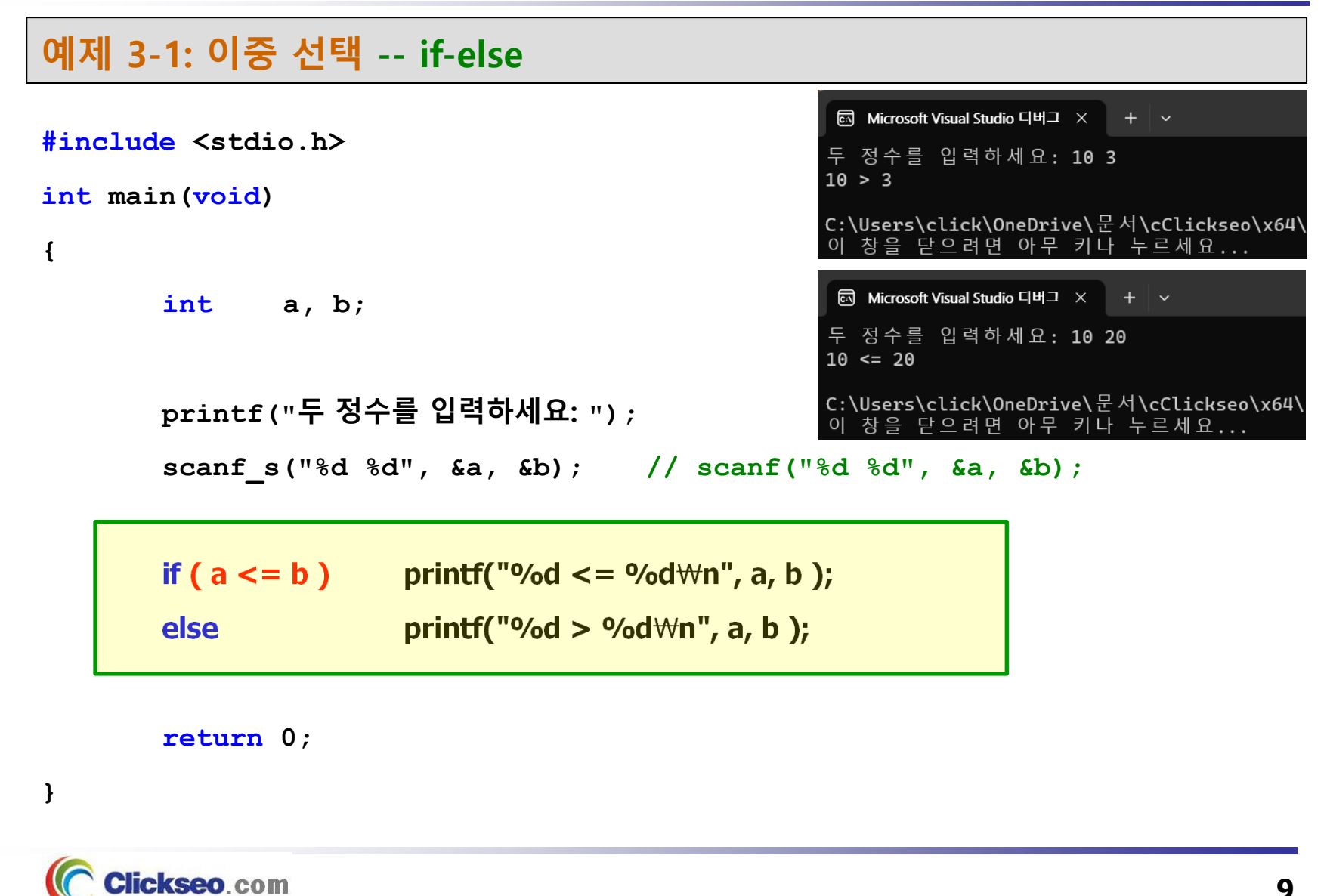

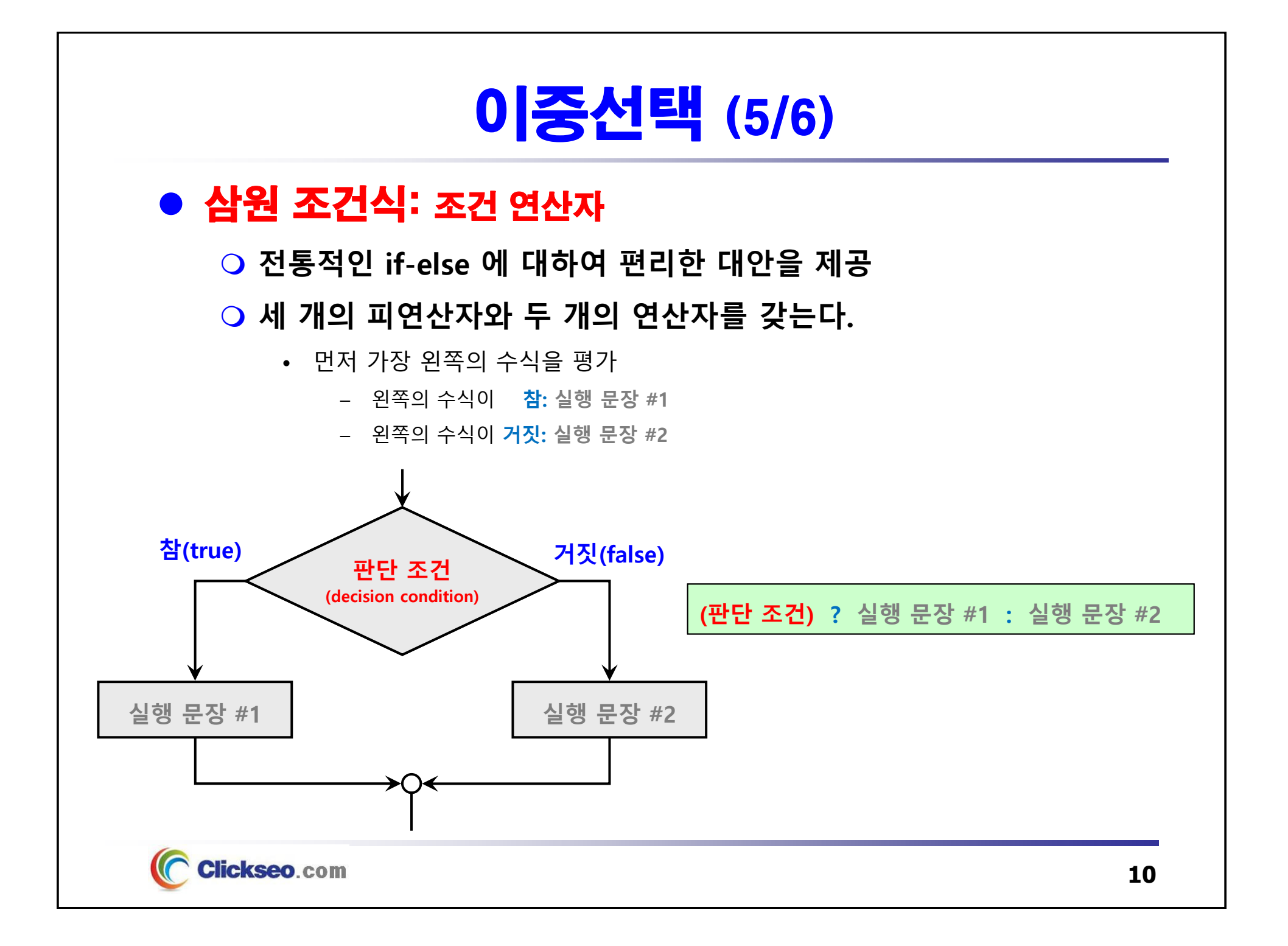

### 이중선택 (6/6)

**예제 3-2: 이중 선택 -- if-else 와 삼원 조건식**

```
EN Microsoft Visual Studio 디버그 ×
                                                                                        + \vee#include <stdio.h>
                                                           res = 10int main(void)
                                                           C:\Users\click\OneDrive\문서\cClickseo\x64\<br>이 창을 닫으려면 아무 키나 누르세요...
{
          int a = 10, b = 20, res;
          if( a < b ) res = a;
                                                           res = ( a < b ) ? a : b;else res = b;
         printf("res = <math>\delta d \setminus n"</math>, res);return 0;
}
     Clickseo.com
```
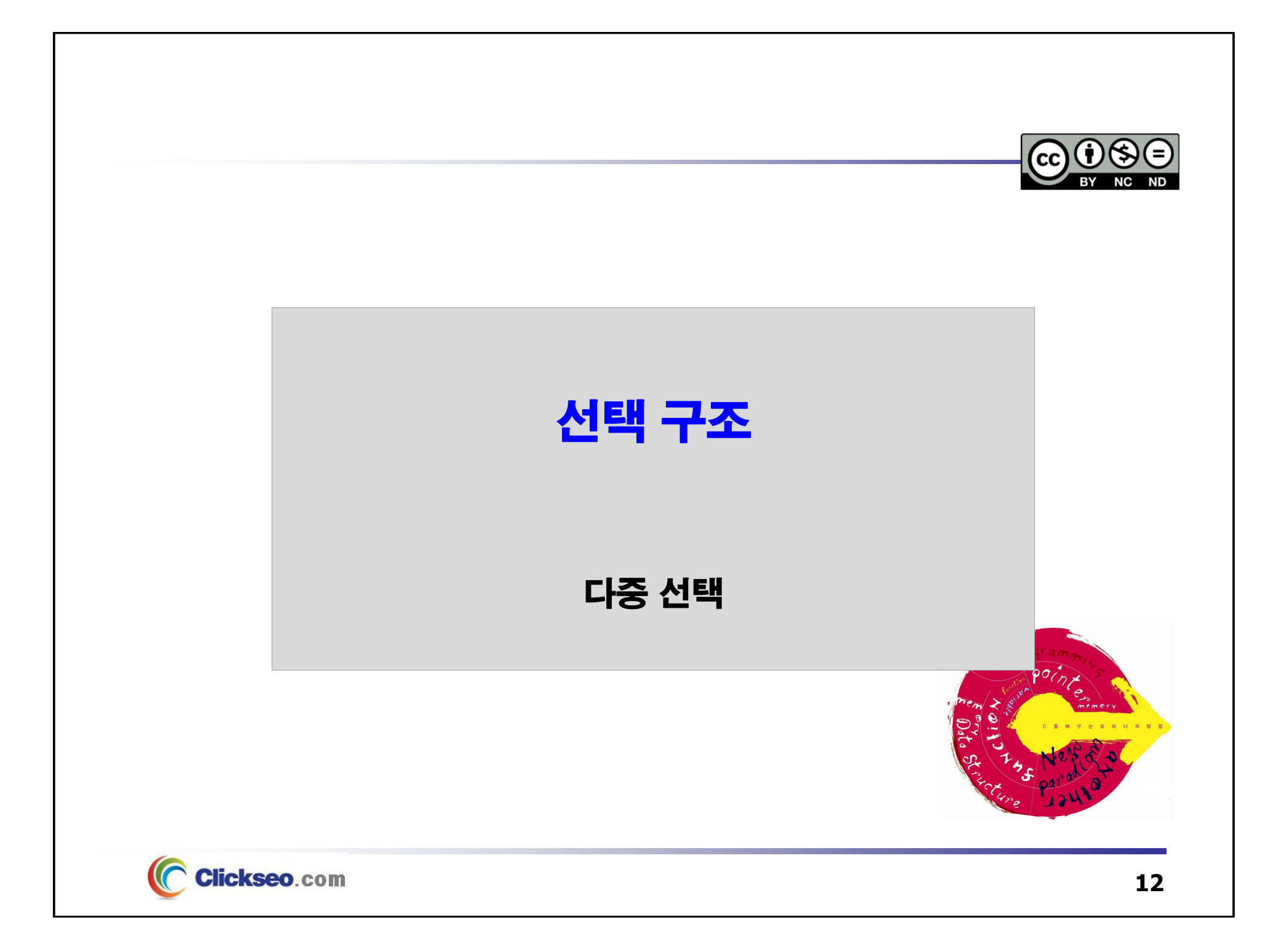

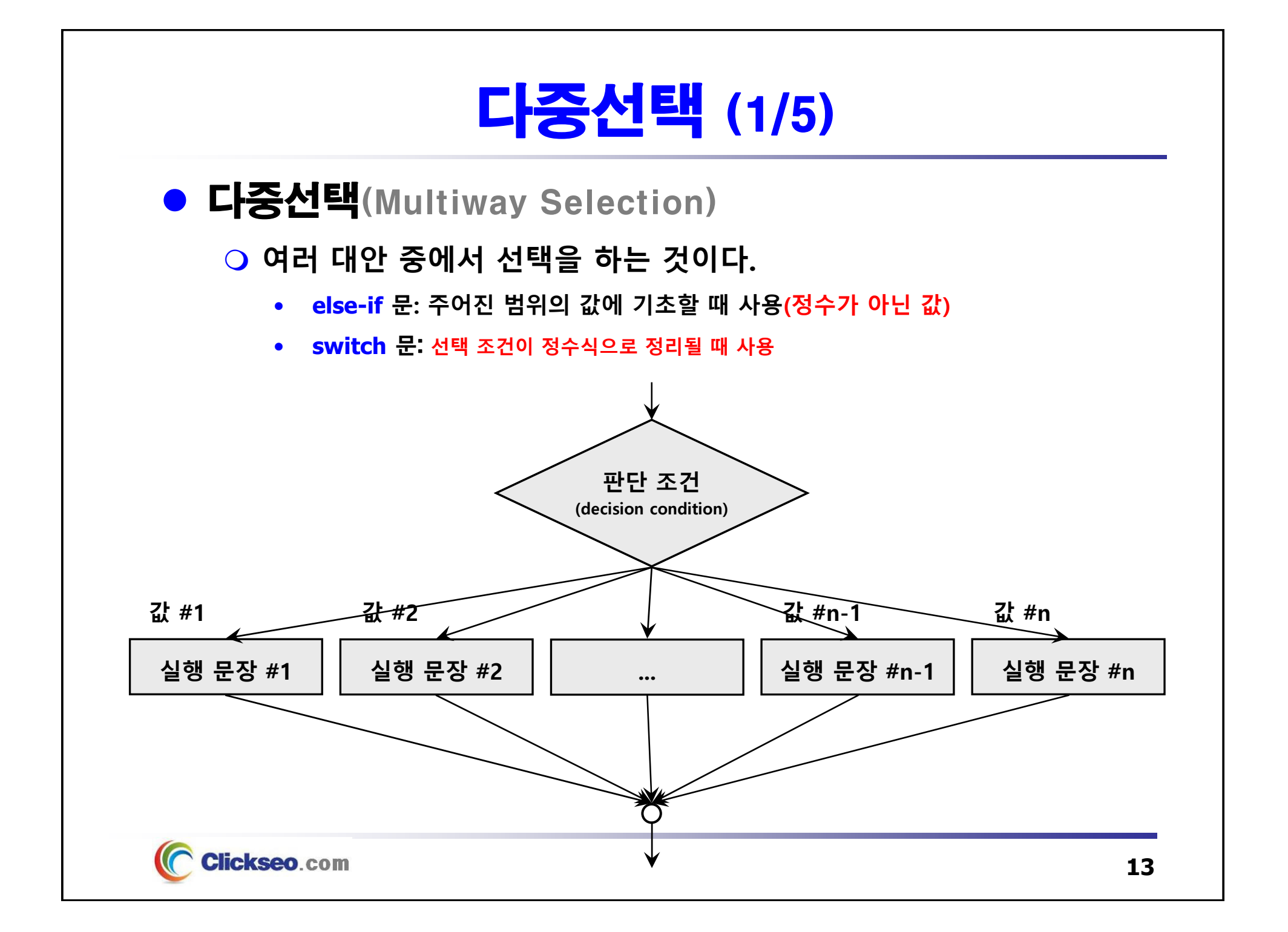

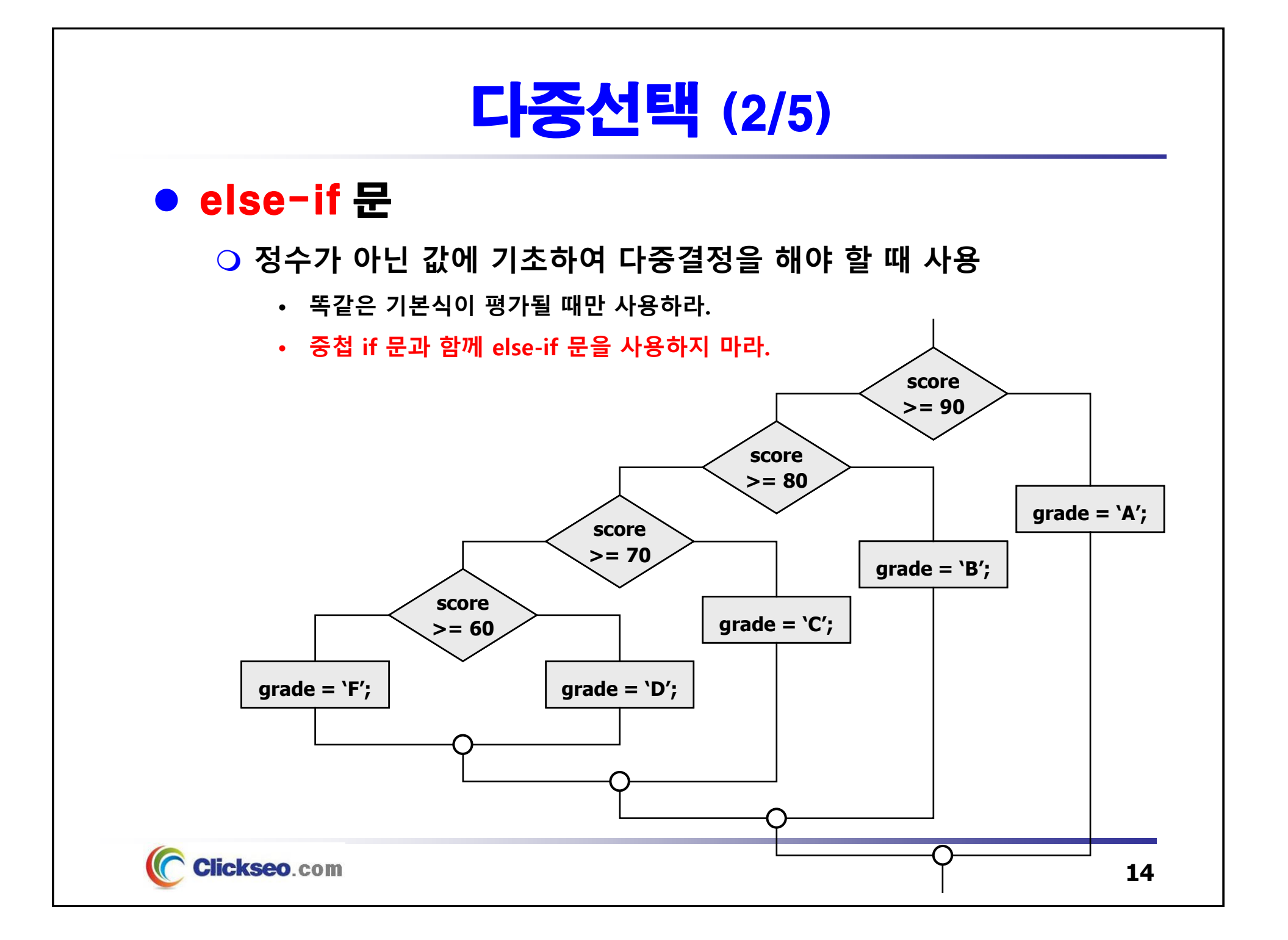

### 다중선택 (3/5)

#### **예제 3-3: 다중 선택 -- else-if 문**

Clickseo.com

```
#include <stdio.h>
                                               न्ति Microsoft Visual Studio 디버그 \times + \simint main(void)
                                               0 ~ 100 사이의 점수를 입력 하세요: 93
                                               학점: A
{
        int score;
                                               C:\Users\click\OneDrive\문서\cClickseo\x64\
                                                 창을 닫으려면 아무 키나 누르세요...
        char grade;
       printf("0 ~ 100 사이의 점수를 입력 하세요: ");
       scanf_s("%d", &score); // scanf("%d", &score);
       if(score >= 90) grade = 'A';
       else if(score >= 80) grade = 'B';
       else if(score >= 70) grade = 'C';
       else if(score >= 60) grade = 'D';
       else grade = 'F';
       printf("학점: %c \n", grade);
        return 0;
}
```
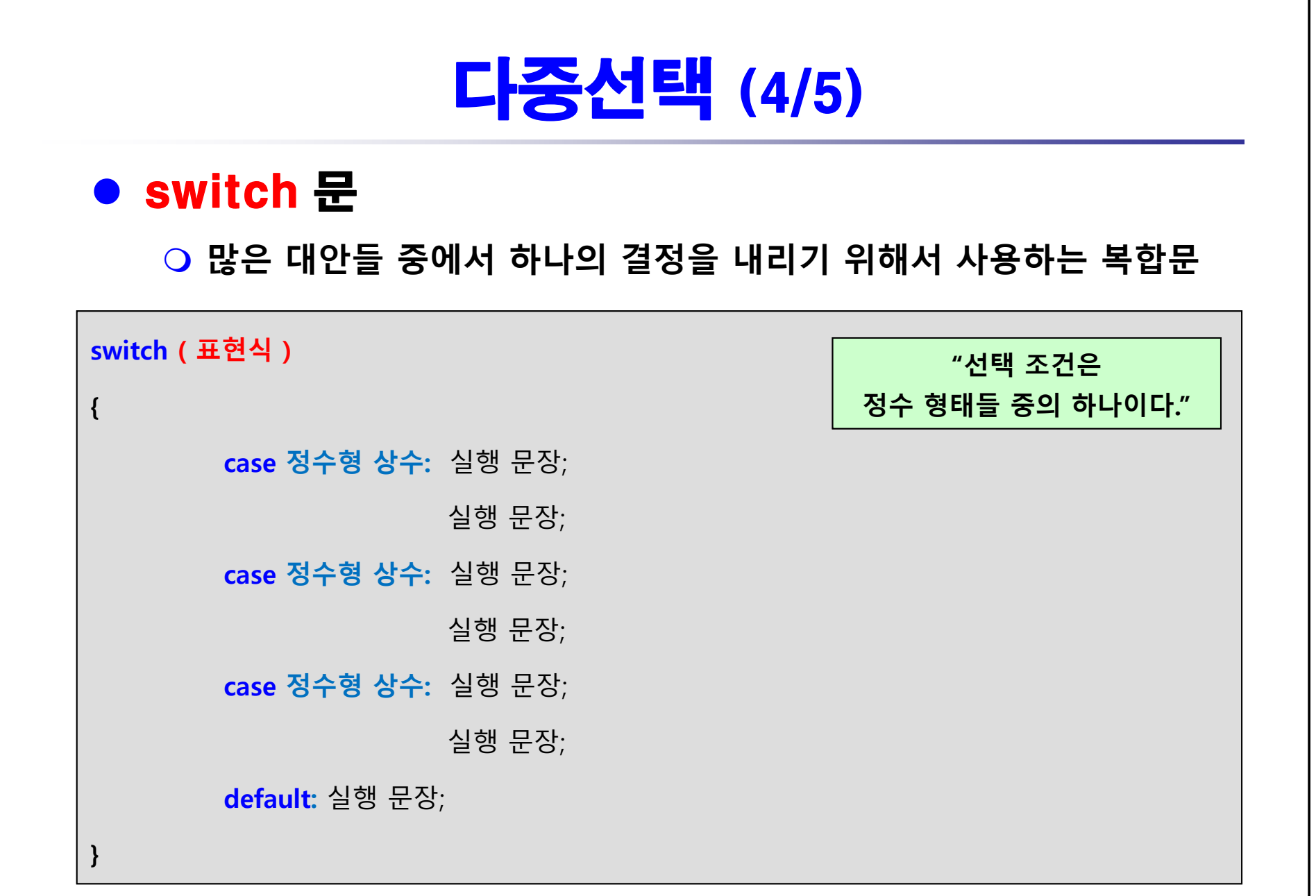

C Clickseo.com

### 다중선택 (5/5)

#### **예제 3-4: 다중 선택 -- switch 문**

```
\overline{\mathfrak{S}} Microsoft Visual Studio 디버그 \times + \overline{\phantom{a}}#include <stdio.h>
int main(void)
                                                0 ~ 100 사이의 점수를 입력 하세요: 93
                                                학 점 : A
{
        char grade;
                                                C:\Users\click\OneDrive\문서\cClickseo\x64\
               score, temp;
        int닫으려면 아무 키나 누르세요...
        printf("0 ~ 100 사이의 점수를 입력 하세요: ");
        scanf_s("%d", &score); // scanf("%d", &score);
        temp = score / 10;
        switch(temp) {
                case 10:
                case 9: grade = 'A'; break;
                case 8: grade = 'B'; break;
                case 7: grade = 'C'; break;
                case 6: grade = 'D'; break;
                default: grade = 'F';
        }
        printf("학점: %c \n", grade);
        return 0;
}
     Clickseo.com
                                                                                   17
```
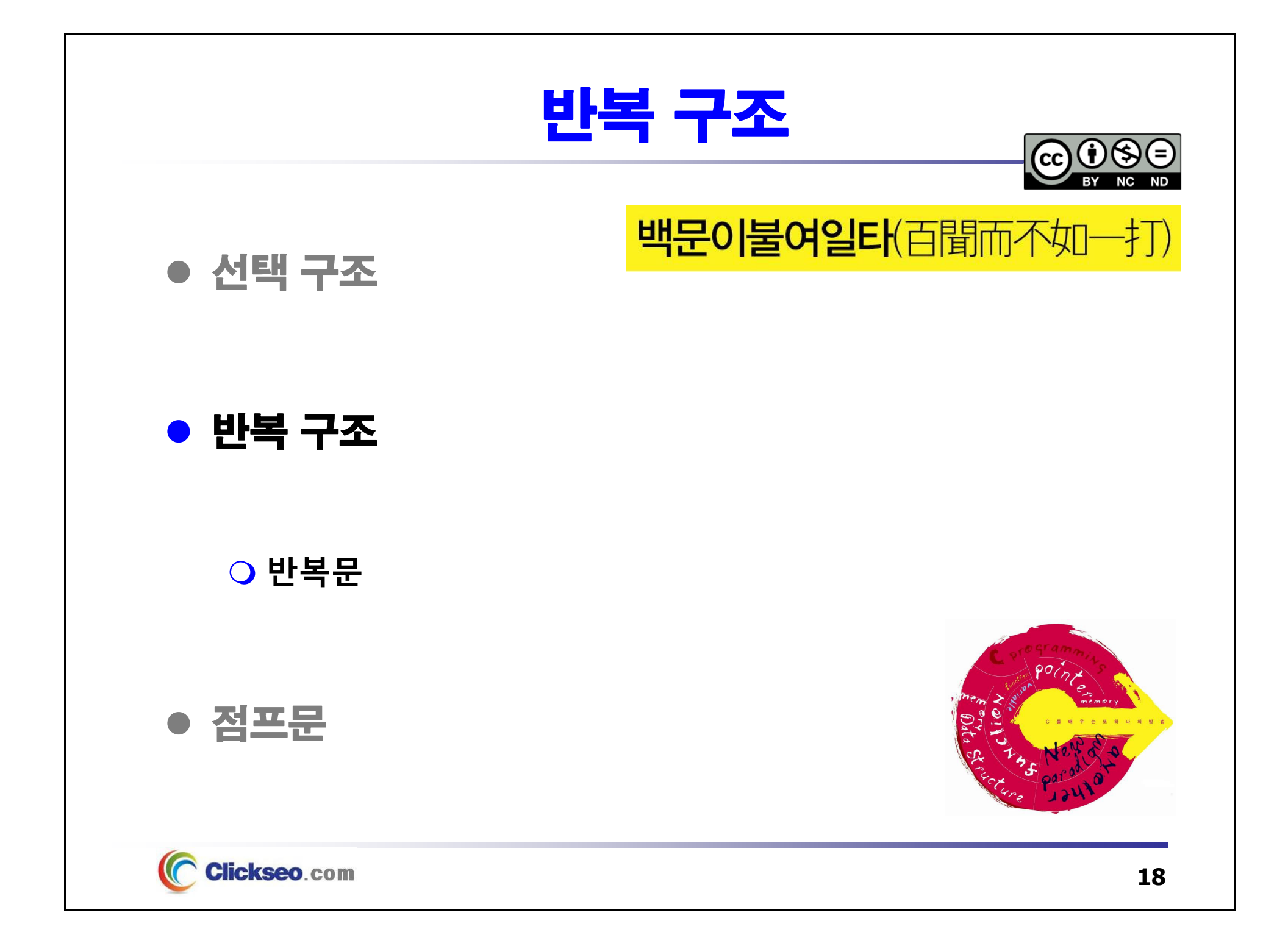

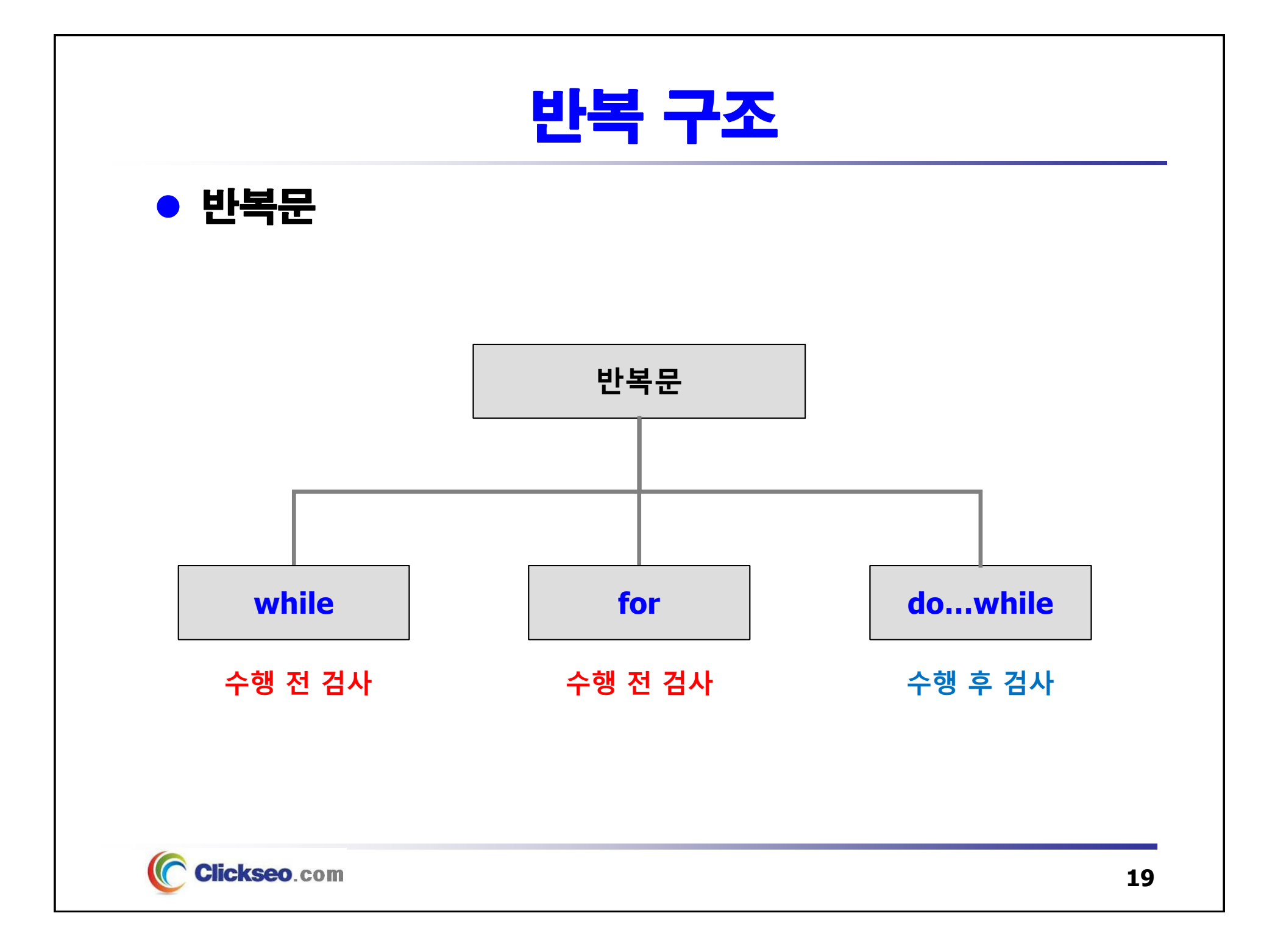

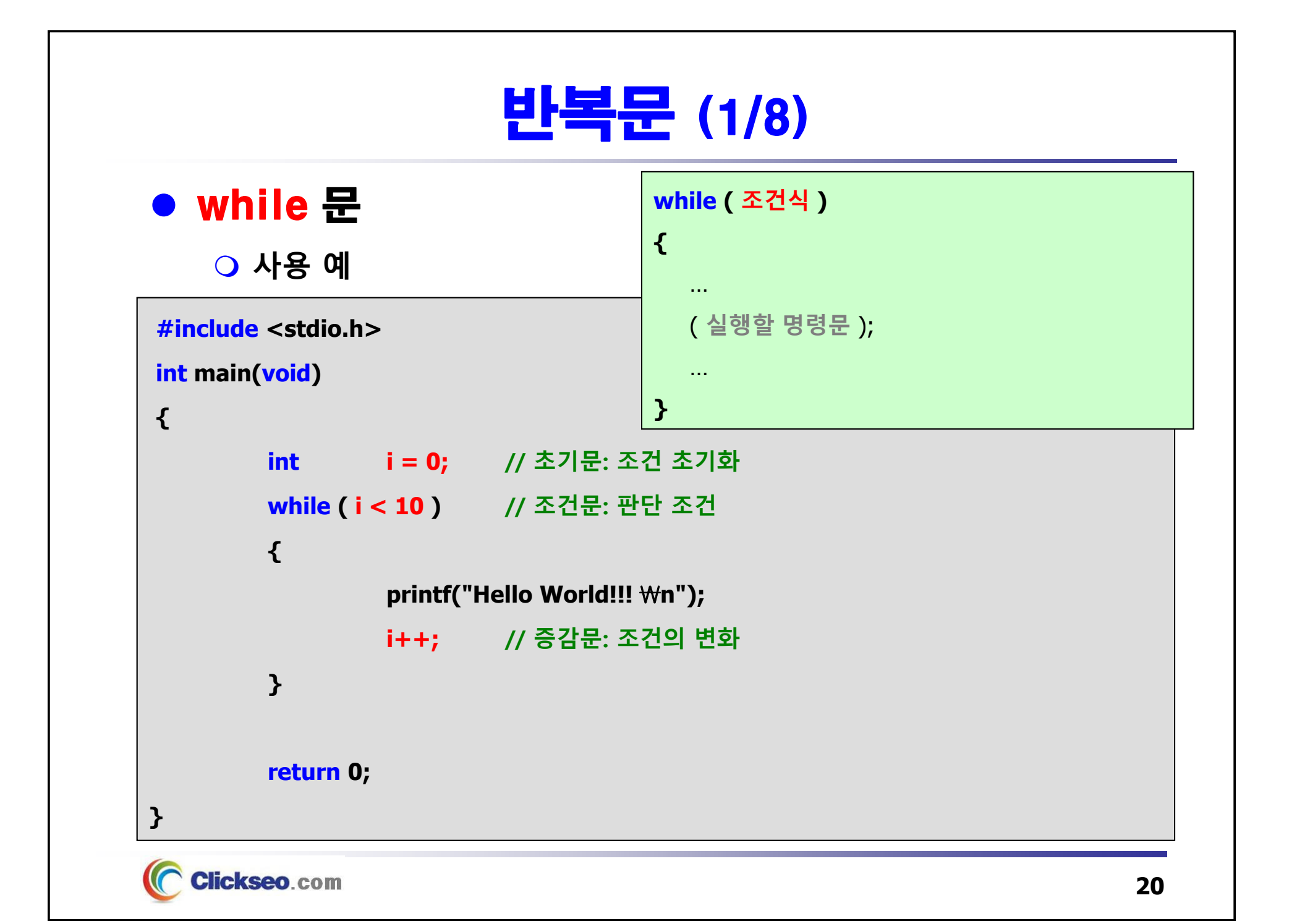

### 반복문 (2/8)

#### **예제 3-5: while 문을 이용한 수열 출력**

```
#include <stdio.h>
int main(void)
{
         int limit;
        printf("임의의 정수 입력: ");
         scanf_s("%d", &limit); // scanf("%d", &limit);
         int i = 1;
        while( i <= limit ) {
                                                  Es Microsoft Visual Studio 디버그 ×
                                                                         + \simprintf("₩t %d ₩n", i);
                                                  임의의 정수 입력: 5
                 i++;
                                                          \mathbf{1}\overline{\mathbf{c}}}
                                                          \overline{3}\overline{4}5
         return 0;
                                                 C:\Users\click\OneDrive\문서\cClickseo\x64\
                                                    창을 닫으려면 아무 키나 누르세요...
}
     Clickseo.com
```
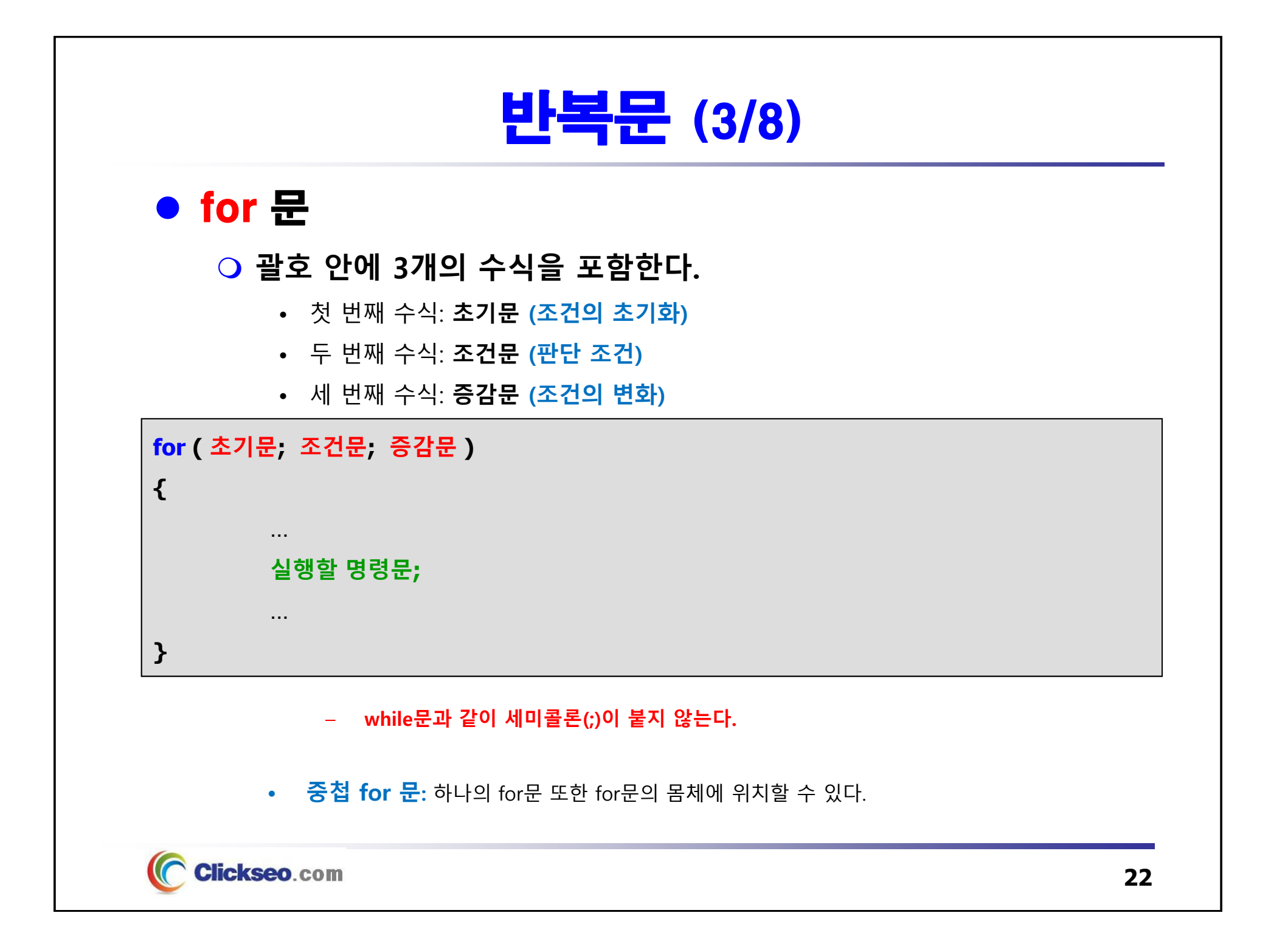

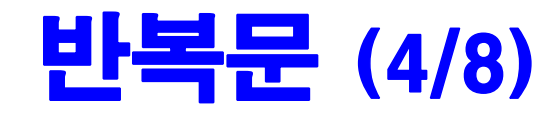

### ● for 문과 while 문

**Clickseo**.com

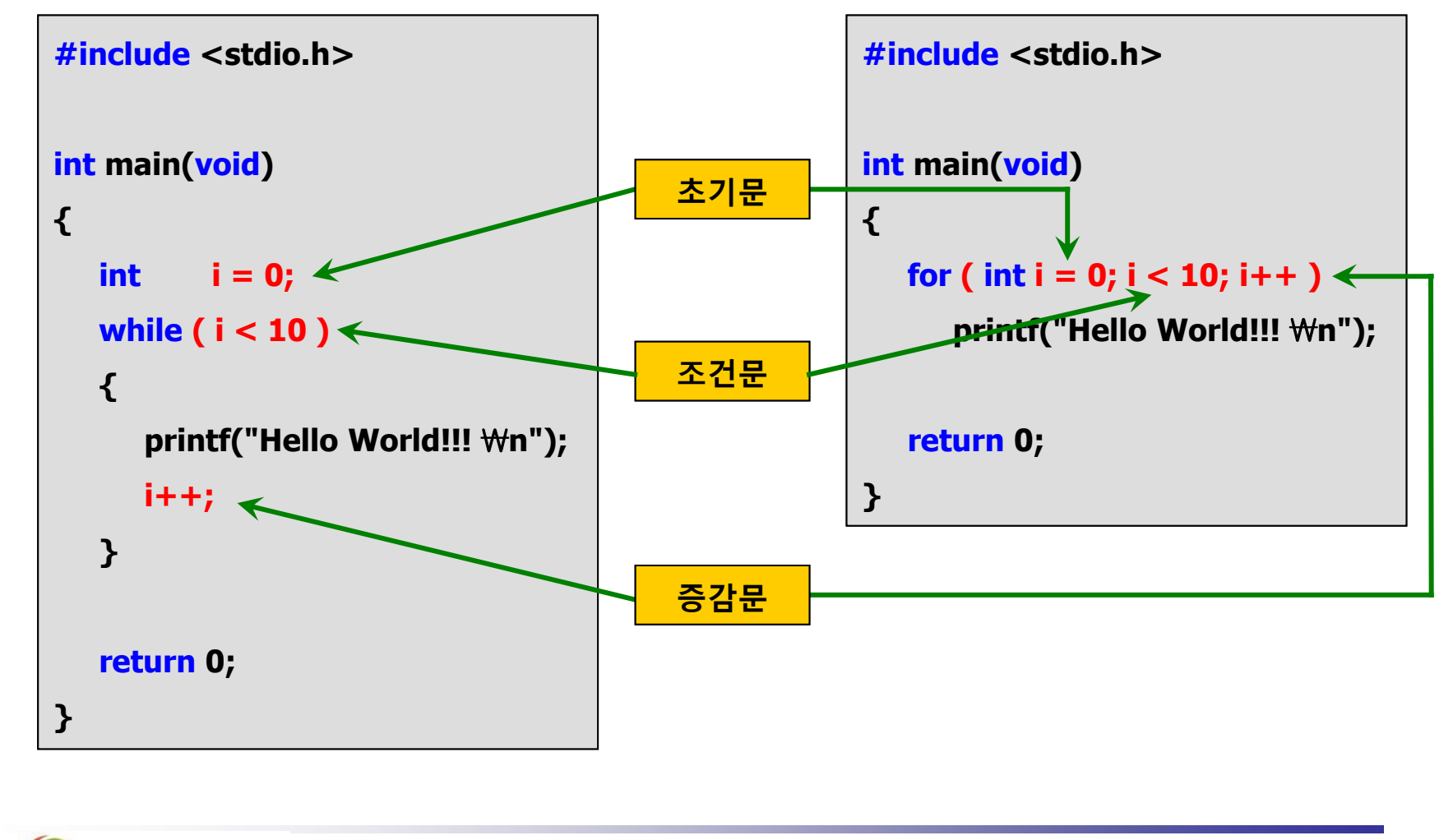

### 반복문 (5/8)

#### **예제 3-6: for 문을 이용한 수열 출력**

```
#include <stdio.h>
int main(void)
{
         int limit;
         printf("임의의 정수 입력: ");
         scanf_s("%d", &limit); // scanf("%d", &limit);
                                                    न्ति Microsoft Visual Studio 디버그 ×
                                                                           + \sim임의의 정수 입력: 5
         for ( int i = 1; i <= limit; i++)1
                                                           \overline{2}printf("₩t %d ₩n", i);
                                                           \overline{3}\overline{4}\overline{5}C:\Users\click\OneDrive\문서\cClickseo\x64\
         return 0;
                                                      .<br>창을 닫으려면 아무 키나 누르세요...
}
     Clickseo.com
```
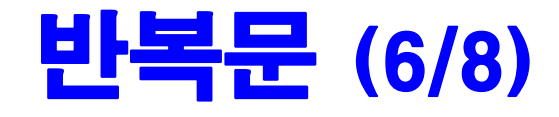

#### **예제 3-7: 중첩 for 문**

```
#include <stdio.h>
int main(void)
{
         for ( int i = 1; i <= 3; i++) {
                  printf("Row %d: ", i);
                                                     न्ति Microsoft Visual Studio 디버그 ×
                                                                               + \veeRow 1:1 \quad 2 \quad 34 5
                   for ( int j = 1; j<= 5; j++ )
                                                    Row<sub>2</sub>:1 \quad 2 \quad 34 5
                                                    Row 3:1 \t2 \t3 \t4 \t5printf("%3d", j);
                                                    C:\Users\click\OneDrive\문서\cClickseo\x64\
                  printf("₩n");
                                                    이 창을 닫으려면 아무 키나 누르세요...
         }
```
## **return 0; } Clickseo**.com

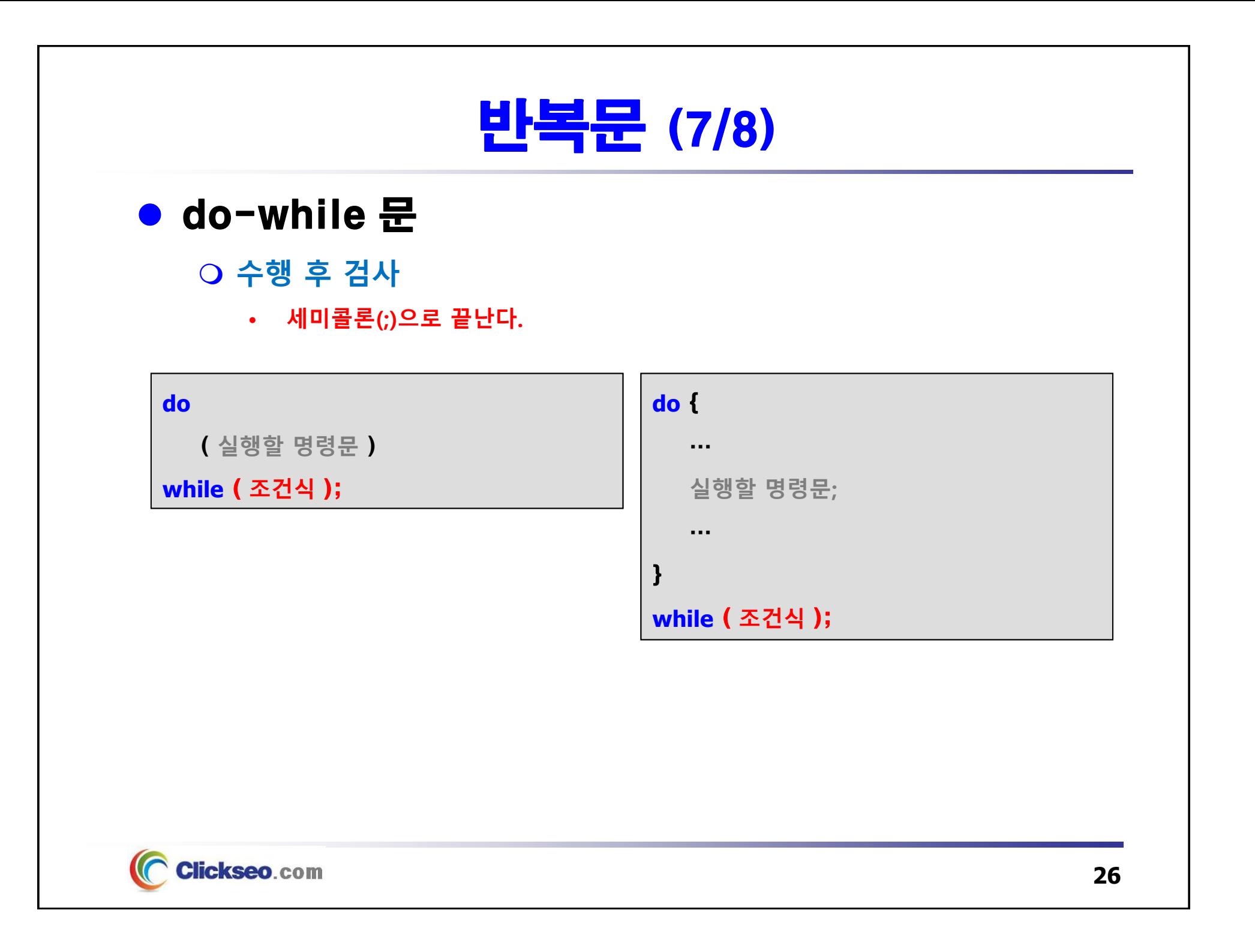

### 반복문 (8/8)

#### **예제 3-8: do-while 문을 사용하여 누적 합 계산**

```
#include <stdio.h>
int main(void)
{
         int limit;
         printf("임의의 정수 입력: ");
         scanf_s("%d", &limit); // scanf("%d", &limit);
                  i = 1;intdo {
                                                    न्ति Microsoft Visual Studio 디버그 ×
                                                                           + \simprintf("₩t %d ₩n", i);
                                                   임의의 정수 입력: 5
                  i++;
                                                            \mathbf{1}\overline{2}}while( i <= limit );
                                                            \overline{3}\overline{4}\overline{5}return 0;
                                                   C:\Users\click\OneDrive\문서\cClickseo\x64\
                                                      .<br>창을 닫으려면 아무 키나 누르세요...
}
```
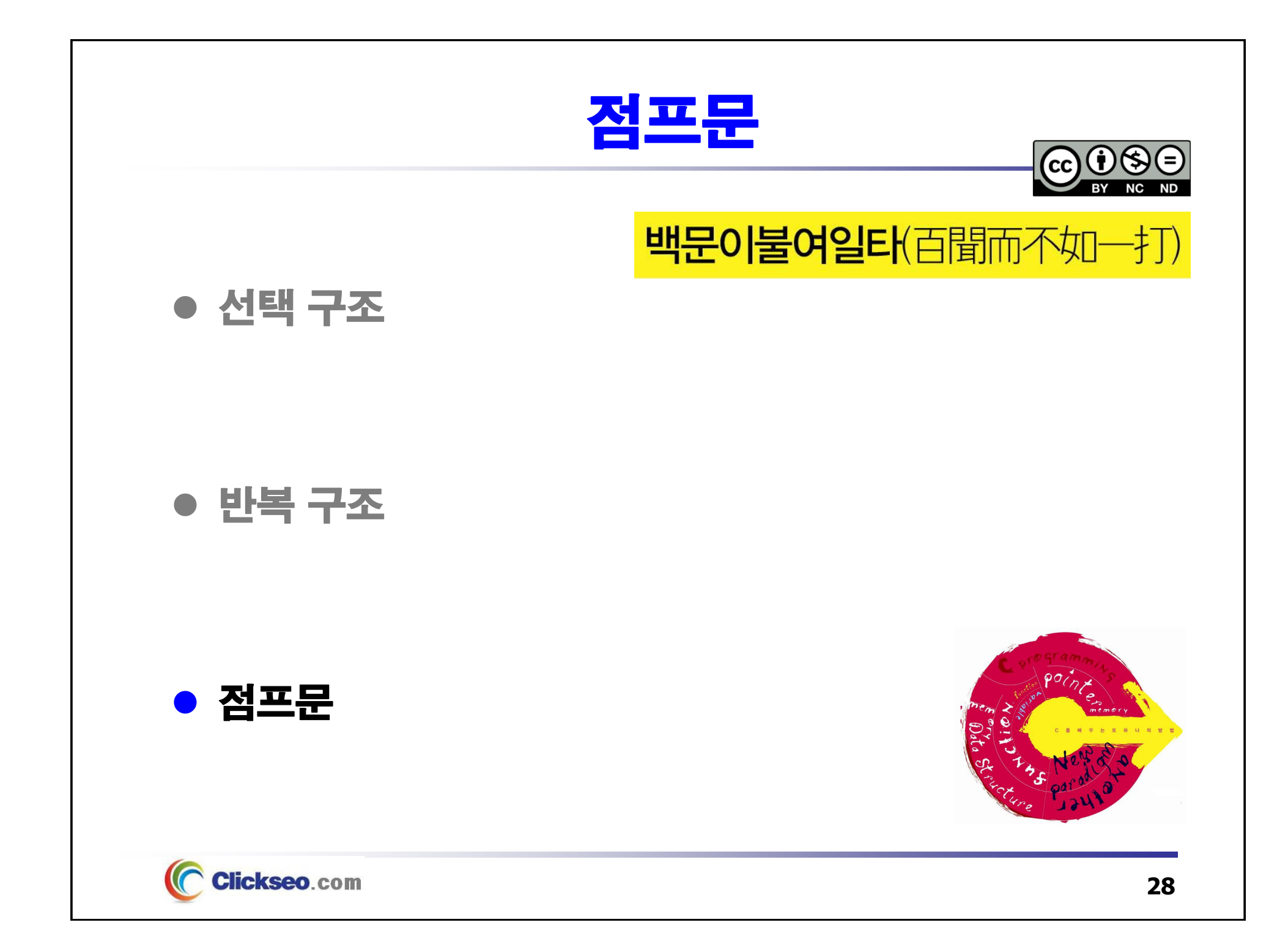

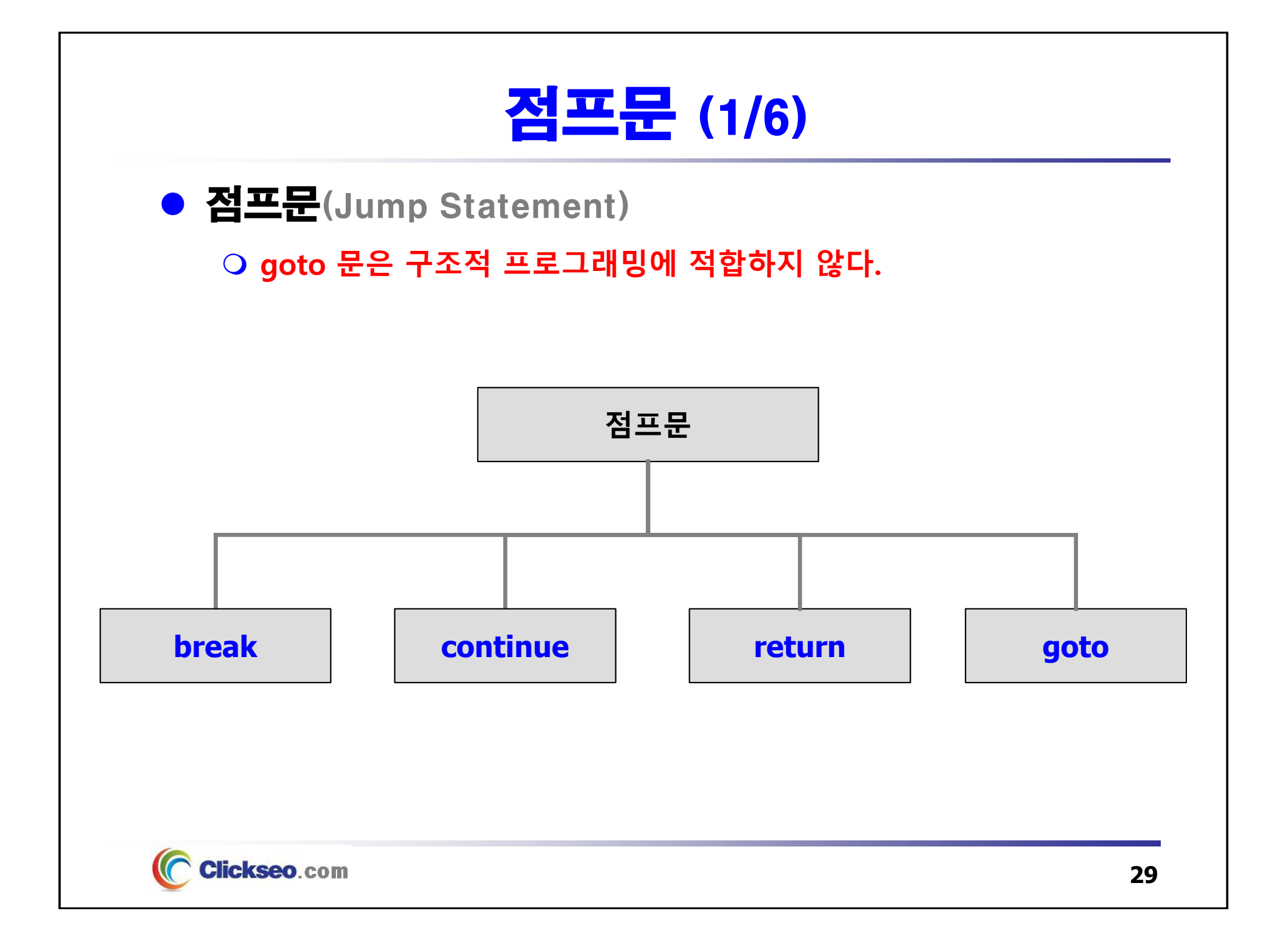

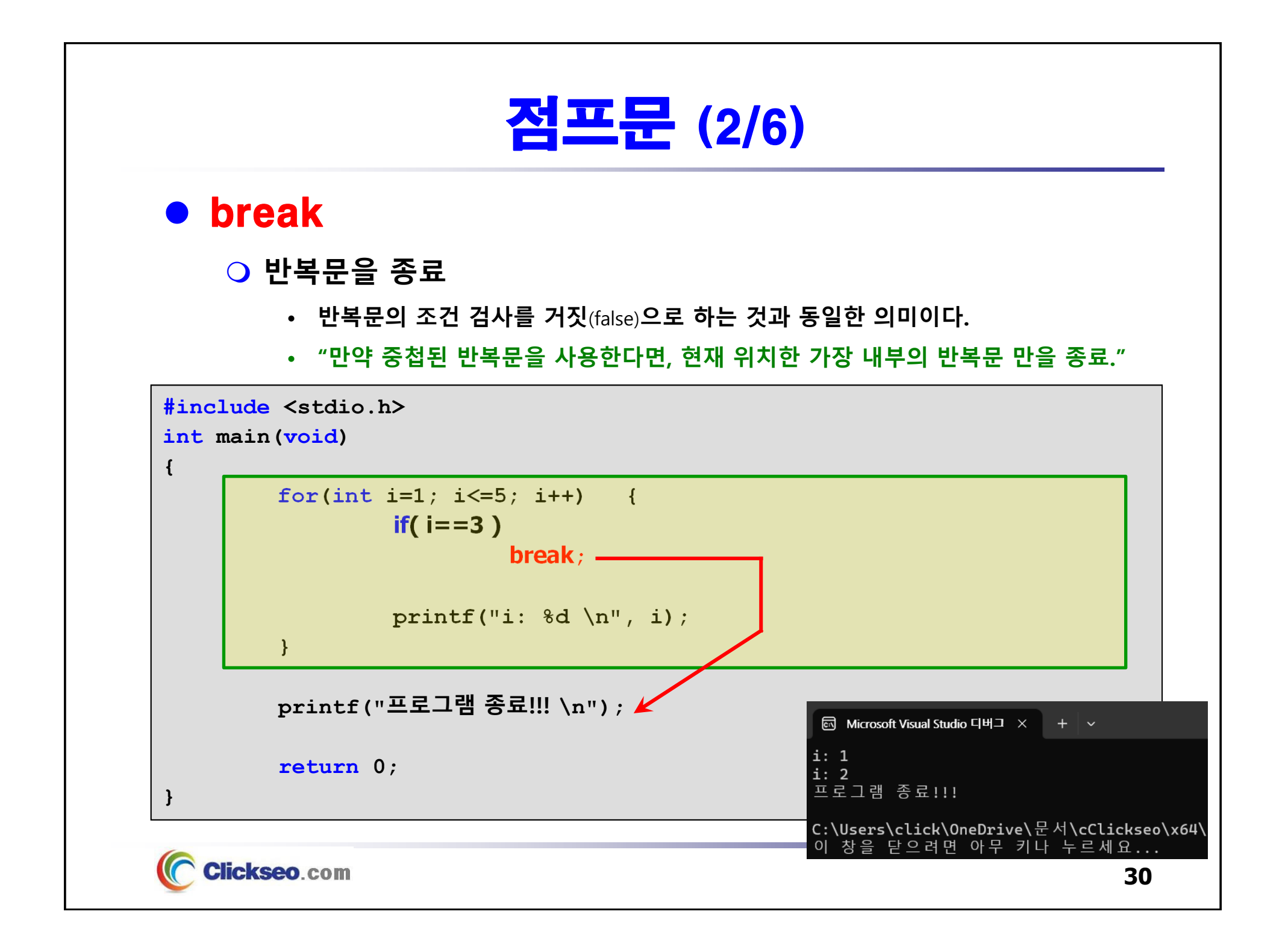

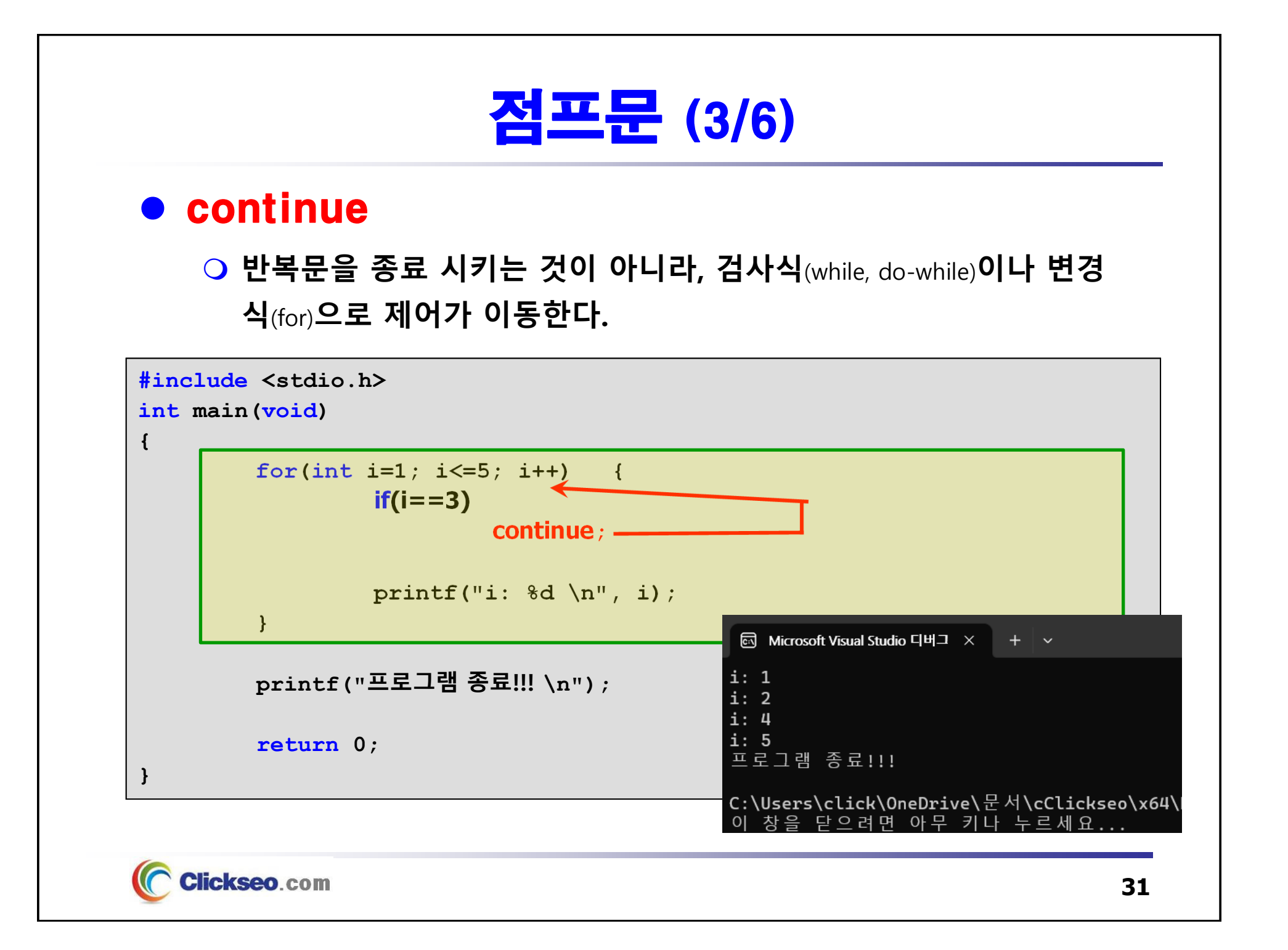

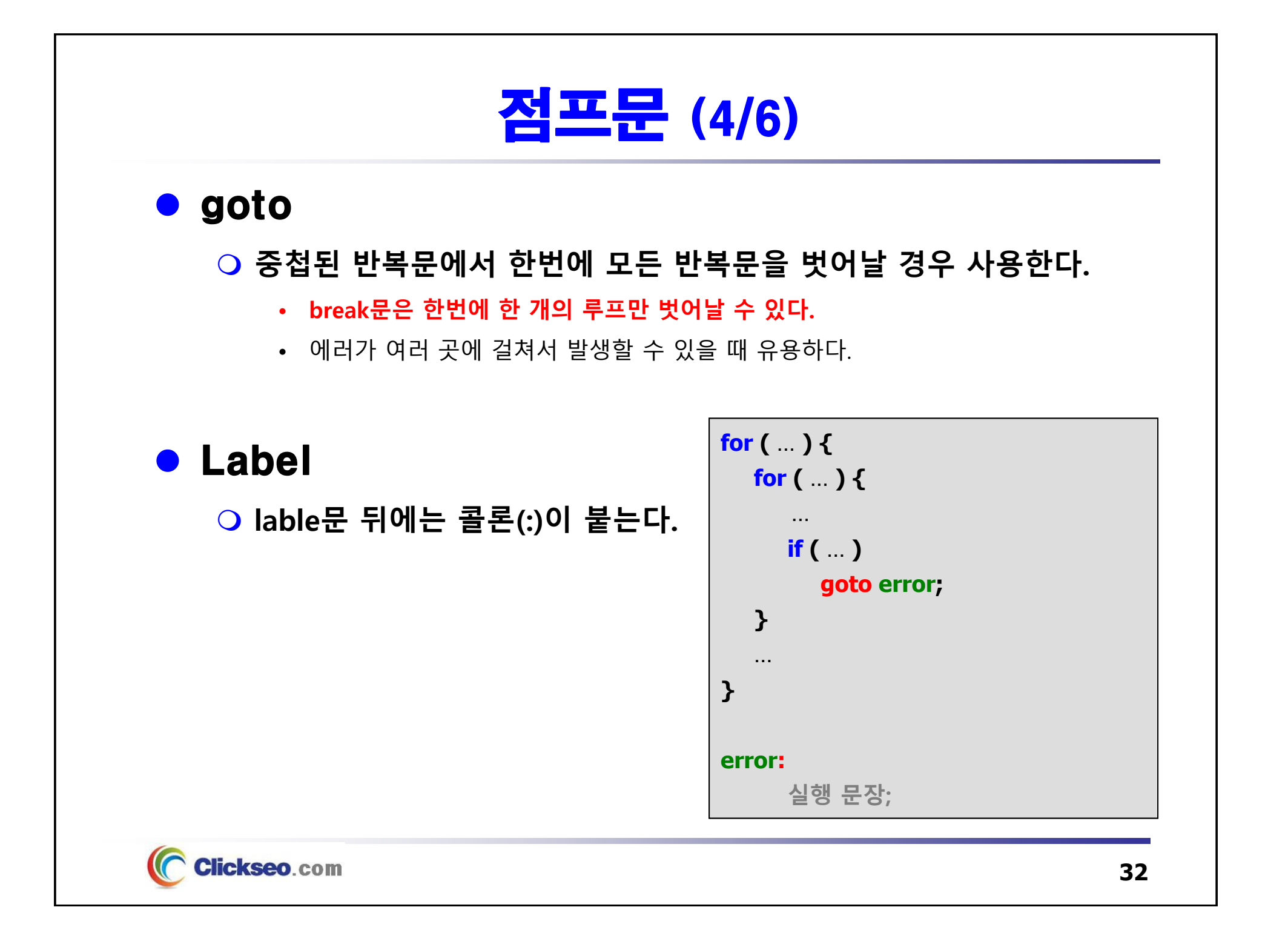

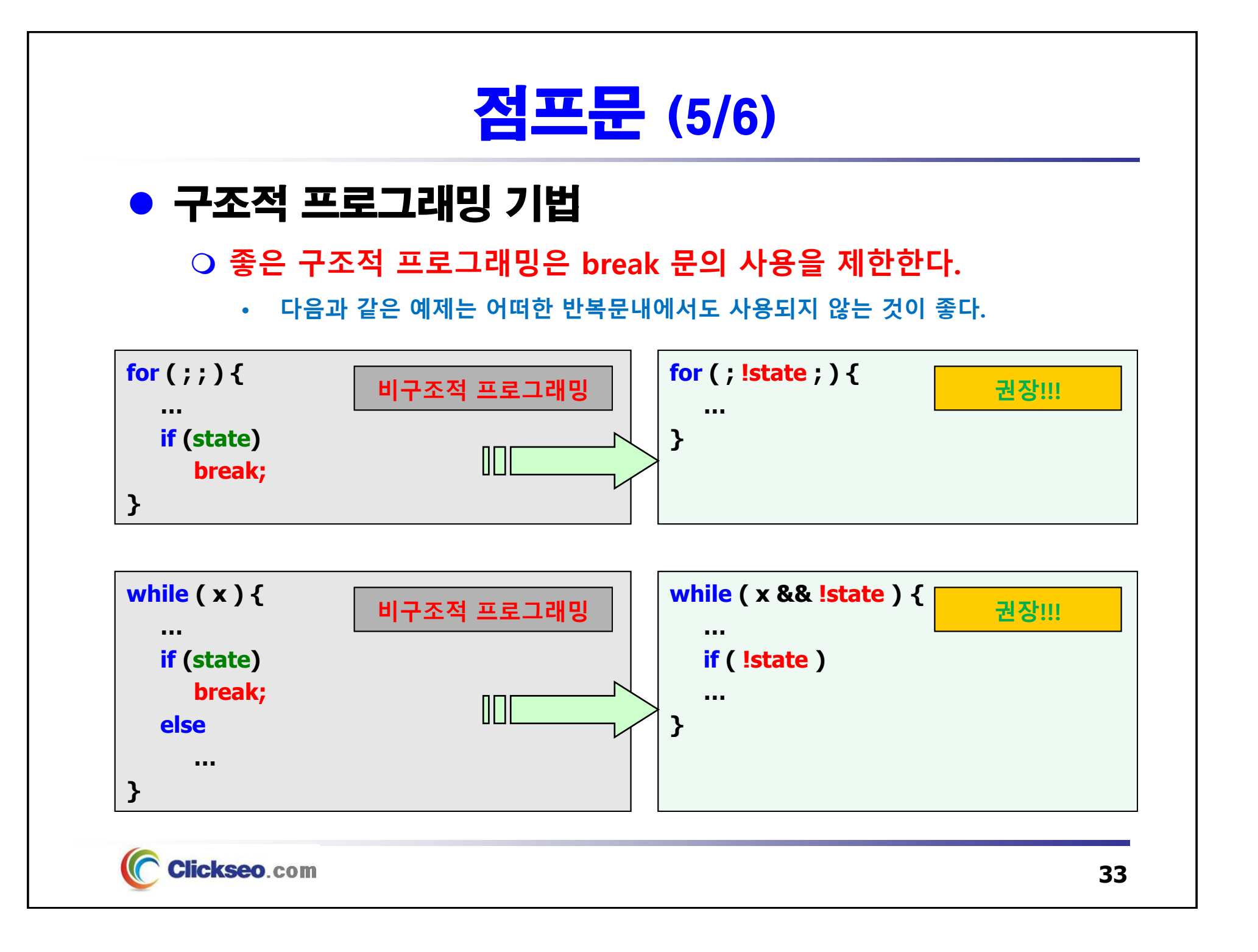

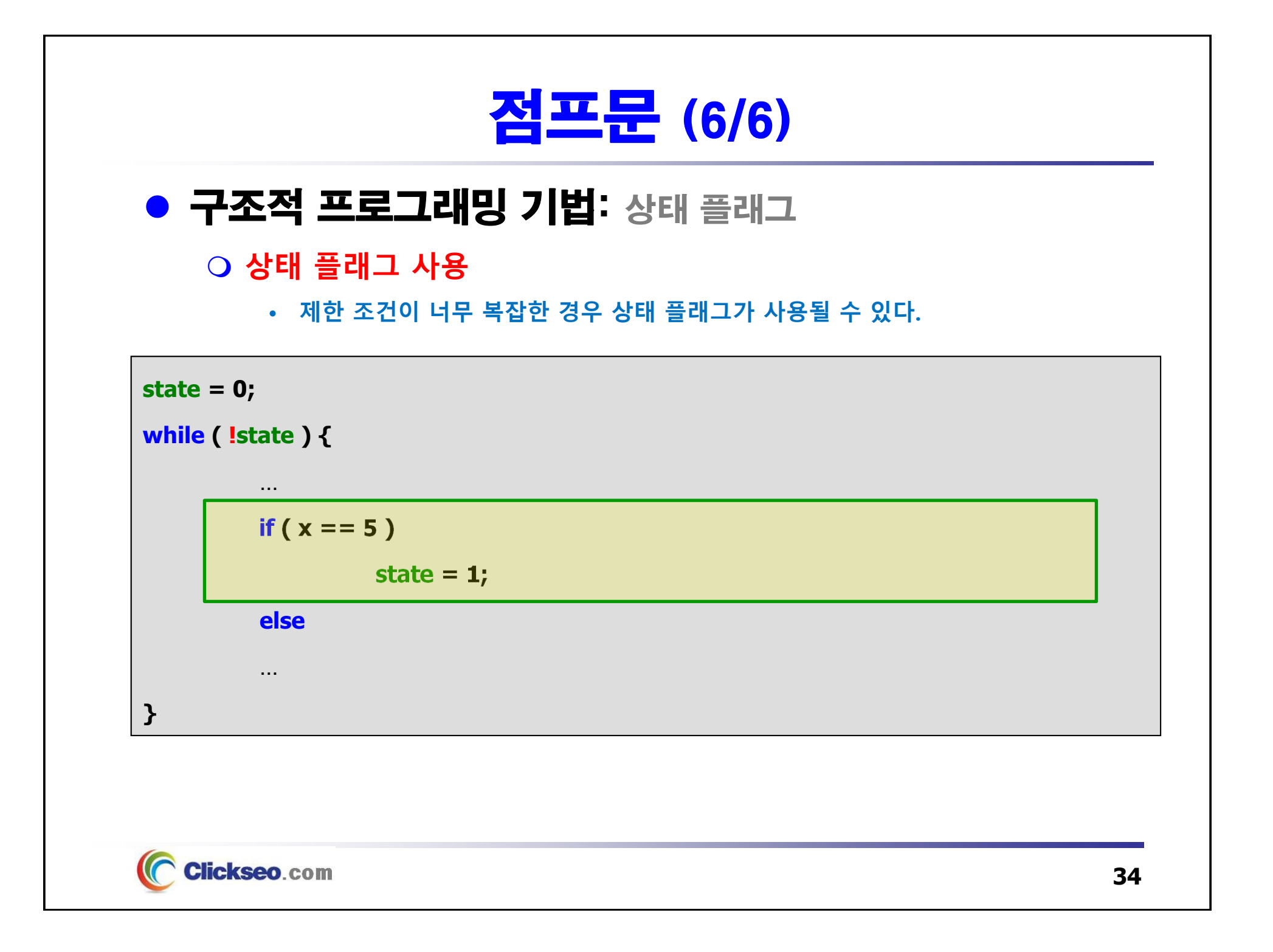

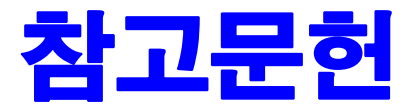

**[1] 서현우, "혼자 공부하는 C 언어** : 1:1 과외 하듯 배우는 프로그래밍 자습서**", 한빛미디어, 2023.**

**[2] Paul Deitel, Harvey Deitel, "C How to Program", Global Edition, 8/E, Pearson, 2016.**

**[3] Kamran Amini, 박지윤 번역, "전문가를 위한 C : 동시성, OOP부터 최신 C, 고급 기능까지!", 한빛미디어, 2022.**

**[4] 서두옥, "(열혈강의) 또 하나의 C** : 프로그래밍은 셀프입니다**", 프리렉, 2012.**

**[5] Behrouz A. Forouzan, Richard F. Gilberg, 김진 외 7인 공역, "구조적 프로그래밍 기법을 위한 C", 도서출판 인터비젼, 2004.**

**[6] Brian W. Kernighan, Dennis M. Ritchie, 김석환 외 2인 공역, "The C Programming Language", 2/E, 대영사, 2004.**

**[7] "C reference", cppreference.com, 2023 of viewing the site, https://en.cppreference.com/w/c.**

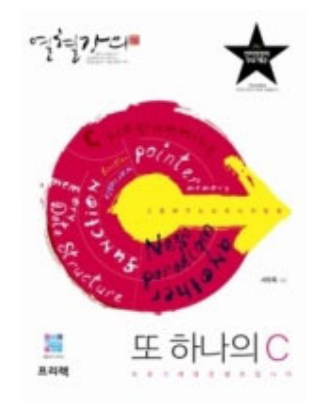

**이 강의자료는 저작권법에 따라 보호받는 저작물이므로 무단 전제와 무단 복제를 금지하며, 내용의 전부 또는 일부를 이용하려면 반드시 저작권자의 서면 동의를 받아야 합니다. Copyright © Clickseo.com. All rights reserved.**

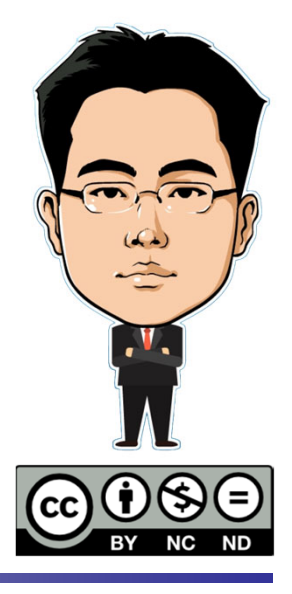